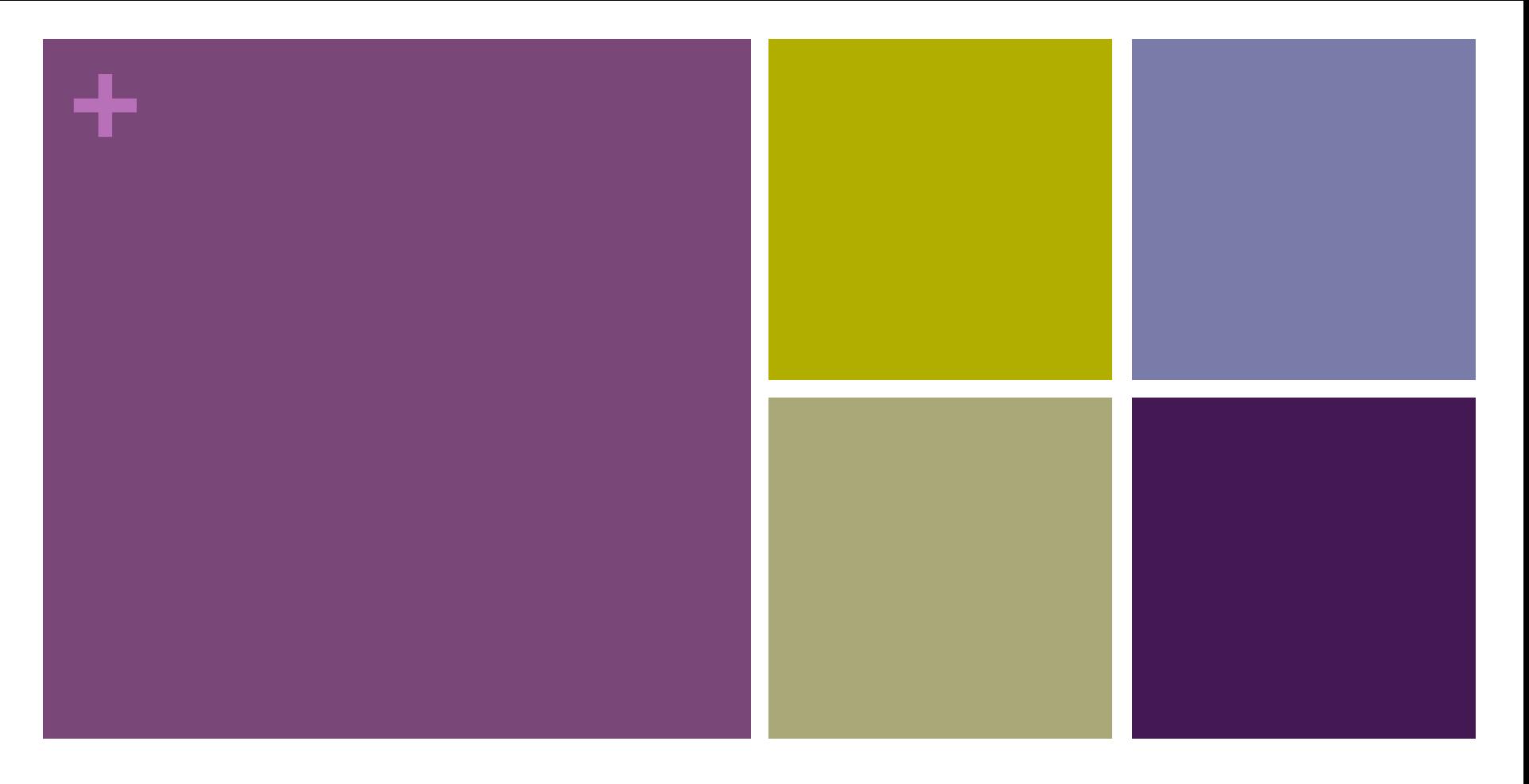

## Teaching Tech Talk

An Overview of New Technologies and the Role of the Educational Technologist

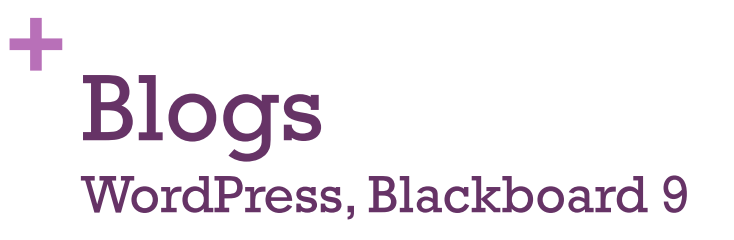

- $\blacksquare$  Where to go –
- blogs.bu.edu
- Blackboard 9 (in January)
- $\blacksquare$  How faculty can use it
	- Share students' content
	- **n** Share research
	- $\blacksquare$  Keep students current

- **No. 3** What other schools are doing
	- Collaborative work
	- Giving an authentic audience
- $\blacksquare$  How you can set it up
	- Go to blogs.bu.edu and log in

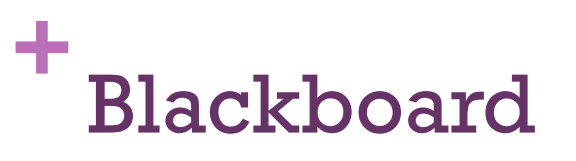

Learning Management System

- $\blacksquare$  Where to go
	- n blackboard.bu.edu
- $\blacksquare$  How faculty can use it
	- Blackboard is designed to allow faculty to add course materials easily for students

- $\blacksquare$  What students are saying
	- $\blacksquare$  Students generally like going to one central spot for course materials
- $\blacksquare$  How you can set it up
	- n www.bu.edu/help/ blackboard
	- $\blacksquare$  Request help, a new site or to add users

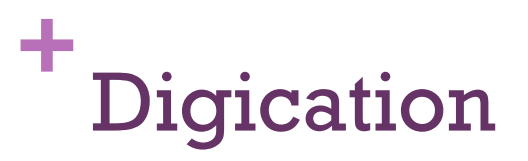

#### ePortfolio

 $\blacksquare$  Where to go –

**n** bu.digication.com

- $\blacksquare$  How faculty can use it
	- **n** Collect work for reflection
	- Incorporate rich media in assignments
	- **Encourage professional** development

- $\blacksquare$  What students are saying
- n "It is a way for potential employers to see a little more about me than just a one page job resume. I sent the link on my resume to my second level-II site and they wrote back that it was extremely helpful and interesting to have. It is also an amazing way to keep track of my schooling, my work, and any certifications, etc."
- $\blacksquare$  How you can set it up
	- n https://bu.digication.com/ portfolio\_about\_portfolios/ Welcome/

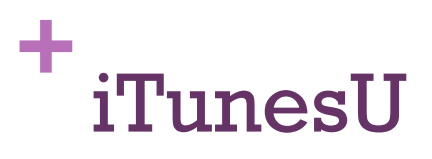

webcasting

- $\blacksquare$  Where to go
	- n bu.edu/itunesu/ admin
- $\blacksquare$  How faculty can use it
	- Faculty can add their course content on iTunesU and share it with other schools and universities

- $\blacksquare$  What other schools are doing
	- $\blacksquare$  MIT has looked for a more MOOC environment, putting some of their lectures on iTunesU
- $\blacksquare$  How you can set it up
	- **n** Create an Apple ID
	- Request access to iTunesU

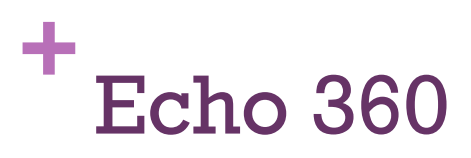

#### Lecture capture

- $\blacksquare$  Where to go
	- www.bu.edu/tech/ instructional-support/ classroom/echo360/
- $\blacksquare$  How faculty can use it
	- Faculty can record themselves lecturing for the students to be able to access later

- $\blacksquare$  What students are saying
	- Greater flexibility with class time and the ability to quickly review content.
- $\blacksquare$  How you can set it up
	- **n** Talk to classroom technology services for more information

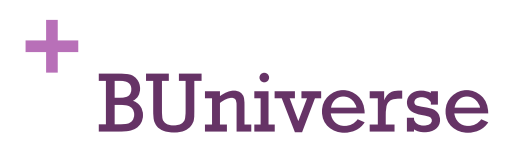

### Video option

 $\blacksquare$  Where to go – ■ www.bu.edu/buniverse/  $\blacksquare$  What students are saying **n** Good resources for videos, course content  $\blacksquare$  How faculty can use it **Quickly and easily add** videos to an online space **Embed videos into** Blackboard  $\blacksquare$  How you can set it up ■ Go to hwww.bu.edu/ buniverse, login and add a video

# **+** TurningPoint clickers

Audience response systems

- $\blacksquare$  Where to go
	- www.bu.edu/tech/ instructional-support/ classroom/audienceresponse/
- $\blacksquare$  How faculty can use it
	- **Poll your students in real**time

- **No. 19 What students are saying** 
	- Anonymous polling allows for students to keep track
	- **n** Clickers are another price to consider
- $\blacksquare$  How you can set it up
	- www.bu.edu/tech/ instructional-support/ classroom/audienceresponse/

### **+** People.bu.edu

Faculty websites

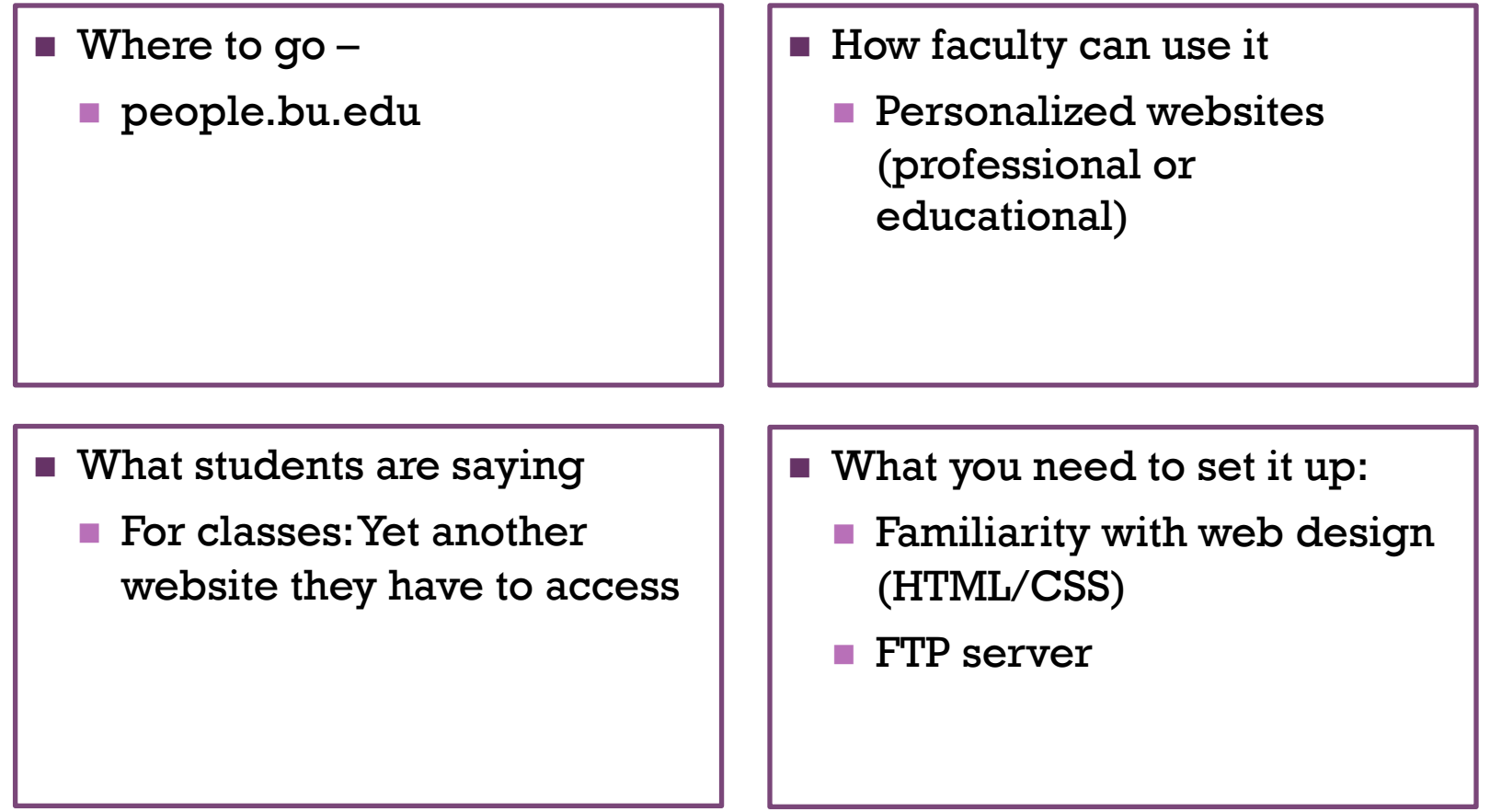